## **DVM** INSIGHT

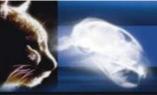

IP Addres

## How to Search for Your Cases in our Unknowns

If you sent a study over and you don't see it registered under your online account, please look in the Unknowns.

If you send a study that wasn't acquired at your hospital, or is from a loaner, or new machine, the information on those images may not match what we have on file for you. If the system can't match the tags on the images to an existing account, they will be registered to our unknown cases.

You can now search these cases based on Patient name, Patient ID.

| You will see                                                      | e this button on th                                                         | e Case review pa             | ige and in the We                               | ebPR page.                                          | Search Unknown                  | Cases                                                                              |
|-------------------------------------------------------------------|-----------------------------------------------------------------------------|------------------------------|-------------------------------------------------|-----------------------------------------------------|---------------------------------|------------------------------------------------------------------------------------|
| Welcome!                                                          | (Member) LOGOUT>>                                                           |                              |                                                 |                                                     |                                 |                                                                                    |
| Home                                                              | Submit Request                                                              | Review My Cases              | <ul> <li>My Profile</li> </ul>                  | - Programs                                          |                                 | ✓ Support ✓                                                                        |
| Filter Dates<br>Start Date<br>We keep image:<br>your current IP a | ou can see a list of the case:<br>7/6/2014<br>s in the system that we could | End D                        | late 7/11/2014<br>dicking the button you can se |                                                     | Filter Dates                    | ocess on our server is complete.<br>I list will also show you all cases that match |
| Home                                                              | Submit Request                                                              | Review My Cases              | <ul> <li>My Profile</li> </ul>                  | ✓ Programs                                          | ← Tools                         | ✓ Support                                                                          |
| We keep image<br>your current IP a                                |                                                                             | dn't match to a hospital. By | _                                               | search through unknown cases b<br>rch Unknown Cases | y Patient Name or Patient ID. 1 | The list will also show you all cases that match                                   |
| Cases Needi                                                       | ng User Attention:                                                          |                              |                                                 |                                                     |                                 |                                                                                    |
| The grids below                                                   | v will show you which cases                                                 | you have sent that need you  | ur attention, which cases ha                    | ave reports pending, and finally the                | e last few cases that were mark | ked for storage.                                                                   |
| Are you seeing                                                    | Multiple Cases for the s                                                    | ame patient? Are they o      | on different days but you                       | u need them all as one? Click                       | there to learn how to link      | cases together.                                                                    |
| Page 1 of 1 (                                                     | 1 items) 《 〈 <u>1</u> 〉 》                                                   | All                          |                                                 |                                                     |                                 | Page size: 10                                                                      |
| Comn                                                              | nand                                                                        | ID                           | Received                                        | Exam Date                                           | Patient ID Patient Name         | e Owner Name Modes No Imag                                                         |

Enter your patient ID or Patient Name exactly as it is in your system (capital letters and punctuation included) then click Locate Patient. Once you do that, you'll be able to see a list of cases that match the provided information. Check the box to select the patient and click the box that says "Move Cases to Selected User" (your account).

## **Unknown Case Search**

The list below shows all unknown cases currently on the system. You can use this grid to move a case from the UNKNOWN list to your hospital. You can search by either the Patient ID, Patient Name, or both Patient ID Patient Name 1234 TEST e Cases to Selected Use Recv Date Patient ID Patient Nan nstitution Nar 0000000 20140710 1234 TEST 49108 EXAMPLE

For technical support assistance and information about other website features visit www.dvminsight.net